## **CONEXIÓN A LA RED**

Conecte su unidad LaCie NAS a una red.

**Carcasa sin discos:** Si ha adquirido una carcasa que no incluye ningún disco, consulte en las secciones [Conexión a la red: LaCie 2big NAS sin discos](http://manuals.lacie.com/es/manuals/2big-5big-nas/setup/diskless-2big) o [Conexión a la red: LaCie 5big NAS Pro sin discos](http://manuals.lacie.com/es/manuals/2big-5big-nas/setup/diskless-5big) las instrucciones sobre cómo conectar el dispositivo a la red.

[Paso 1: Conecte el cable Ethernet y la fuente de alimentación.](#page--1-0)

- 1. Conecte el cable Ethernet al puerto Ethernet situado en la parte posterior del producto y a un puerto Ethernet disponible del router. Consulte la documentación del router en caso necesario.
- 2. Conecte la fuente de alimentación a una toma de corriente de pared y al producto.

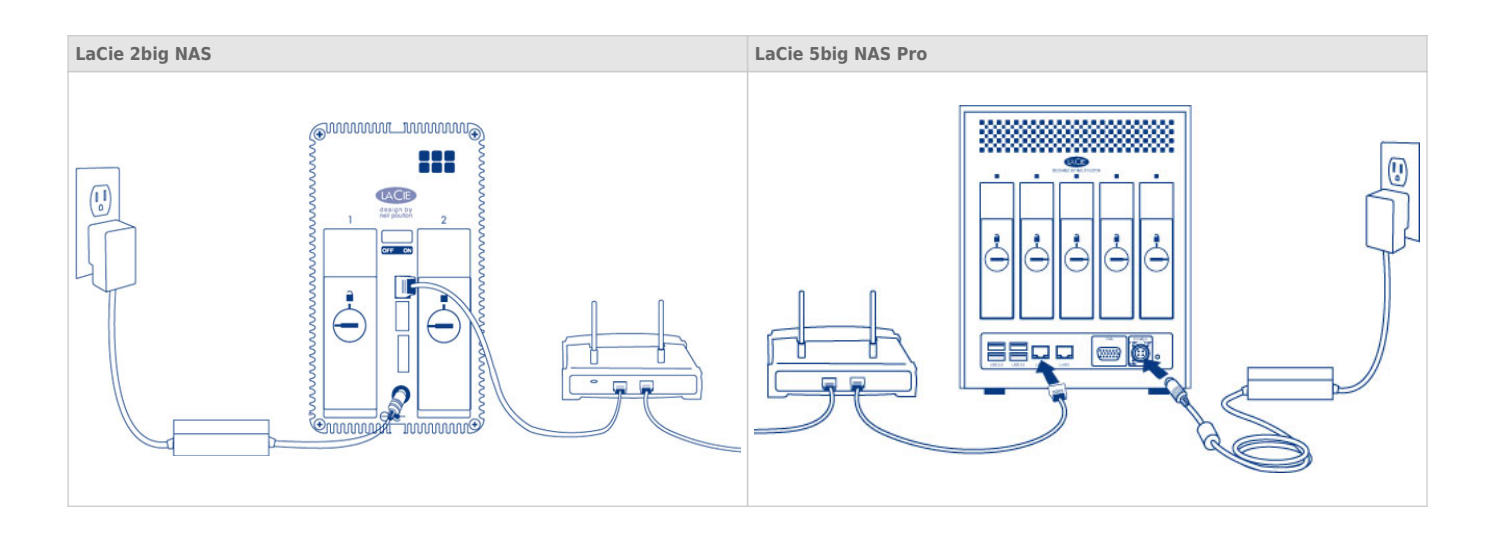

[Paso 2: Encienda la unidad LaCie NAS.](#page--1-0)

- 1. Encienda el dispositivo.
	- LaCie 2big NAS: Pulse el botón de encendido, situado en la parte posterior del dispositivo, para **encenderlo**.
	- LaCie 5big NAS Pro: Pulse ligeramente el botón del LED frontal.
- 2. El LED frontal se encenderá y empezará a parpadear. El dispositivo está listo para que se acceda a él cuando el LED muestra una luz azul fija. La unidad LaCie NAS puede tardar hasta tres minutos en arrancar.

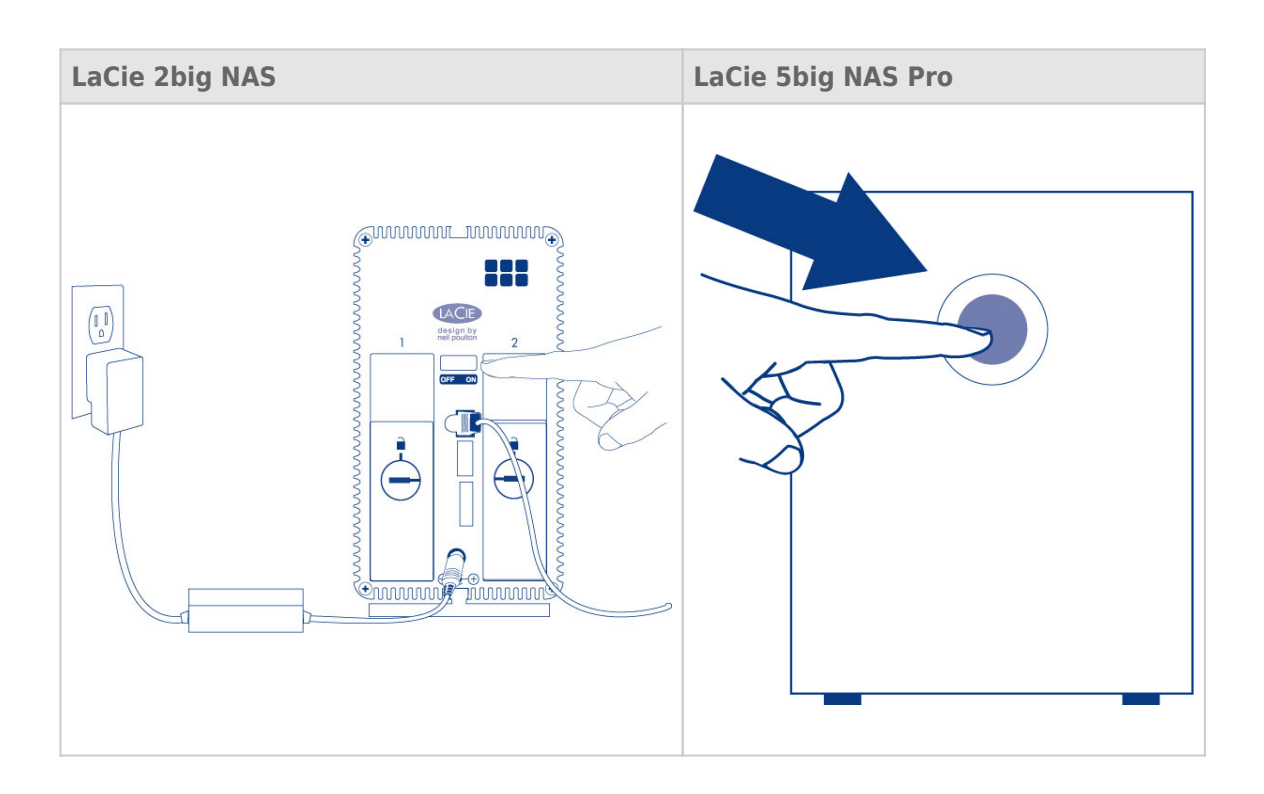

**Precaución:** Utilice solamente el adaptador de CA que se suministra con este dispositivo específico de LaCie. No utilice una fuente de alimentación de otro dispositivo de LaCie o de otro fabricante. El uso de otros cables o fuentes de alimentación puede dañar el dispositivo y anular la garantía. Antes de transportar el dispositivo de LaCie, retire siempre el adaptador de CA. De lo contrario, el dispositivo puede sufrir daños y la garantía puede quedar invalidada.

[Paso 3: Acceda al Dashboard de LaCie NAS.](#page--1-0)

**Nota:** El administrador del dispositivo debería completar los pasos indicados a continuación.

Realice estos pasos en un PC/Mac conectado a la misma red que la unidad LaCie NAS:

1. Inicie el navegador de Internet de su elección y escriba la dirección predeterminada para la unidad LaCie NAS:

- Estaciones de trabajo Windows (sin Bonjour): http://lacie-2big-nas o http://lacie-5big-pro.
- Estaciones de trabajo Mac OS X y Windows que utilizan Bonjour: http://lacie-2big-nas.local o http://lacie-5big-pro.local.

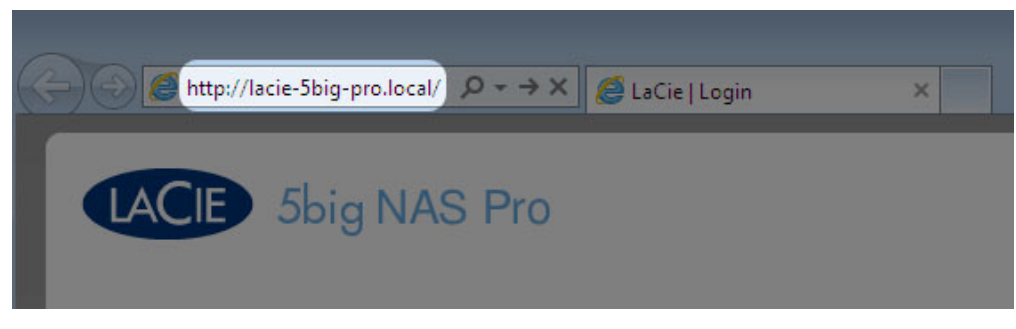

2. La herramienta de administración del Dashboard le pedirá que cree una contraseña para el administrador.

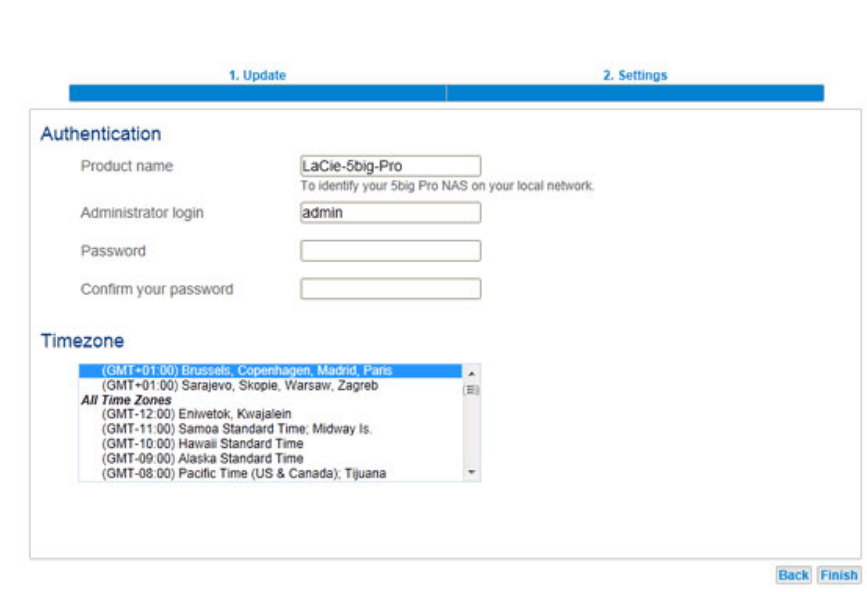

3. También puede modificar:

LACIE 5big NAS Pro

- El nombre del dispositivo (los nombres predeterminados son LaCie-2big-NAS o LaCie-5big-Pro).
- El nombre de inicio de sesión del administrador (el nombre predeterminado es admin).
- La zona horaria.
- 4. Asegúrese de anotar el nombre de inicio de sesión y la contraseña para poder utilizarlos en el futuro.
- 5. Haga clic en **Finalizar**. Accederá a la página principal del Dashboard.

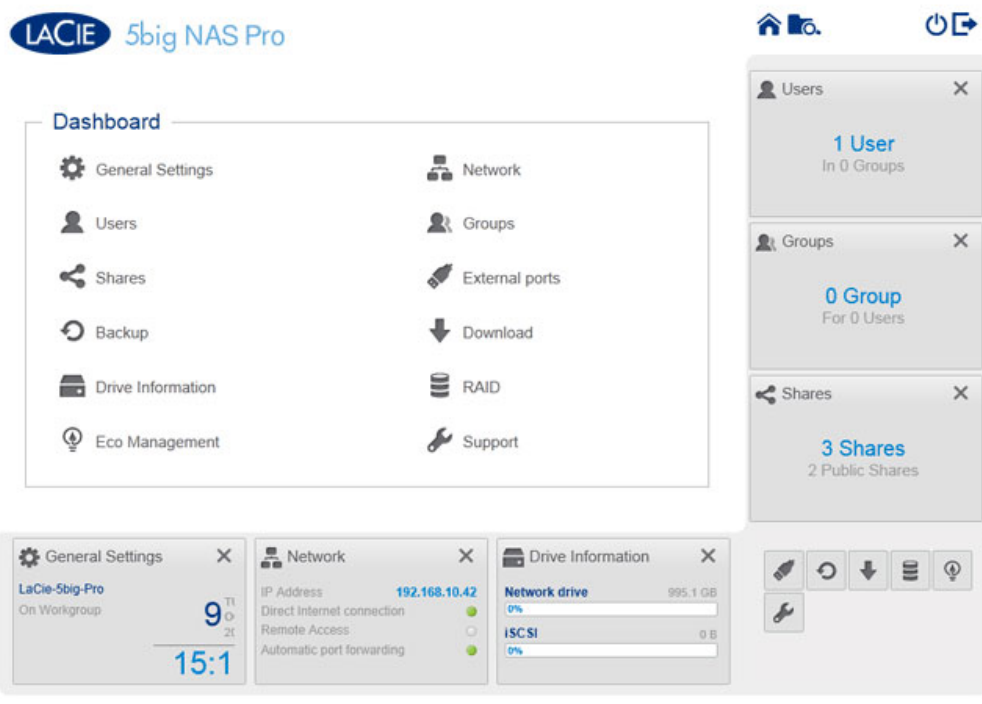

## **PRÓXIMOS PASOS**

- **Simplifique el acceso a NAS:** LaCie le recomienda que instale la utilidad de software LaCie Network Assistant antes de proceder a la configuración del dispositivo. LaCie Network Assistant le proporciona información instantánea sobre su unidad LaCie NAS, como la versión del firmware, la dirección IP y la dirección del hardware. También le proporcionará un acceso rápido a los recursos compartidos (volúmenes) y al Dashboard. Consulte la sección [LaCie Network Assistant](http://manuals.lacie.com/es/manuals/2big-5big-nas/setup/lna) para obtener instrucciones.
- **Configure su NAS:** Para obtener información detallada sobre cómo configurar y utilizar su unidad LaCie NAS, consulte las secciones [Recursos compartidos: Acceso y transferencia de archivos](http://manuals.lacie.com/es/manuals/2big-5big-nas/access/start) y [Administración del sistema](http://manuals.lacie.com/es/manuals/2big-5big-nas/dashboard/start) [operativo de NAS](http://manuals.lacie.com/es/manuals/2big-5big-nas/dashboard/start).